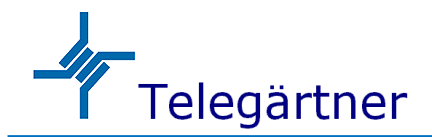

## マネジメント 10 ポートギガビットイーサネットスイッチ

【NGS-1060 シリーズ】

# 取扱説明書

## 使用上の注意 [必ずお読みください]

電源を投入しますと装置本体が若干発熱します。通常の使用で人体に影響を与えたり、装置本体が発火することはありません。

以下の点に注意してご利用ください。

- ・ SFP モジュールを装着後に SFP モジュールを直視しないでください。直視すると失明の危険性があります。
- ・ 装置が適切に放熱され、装置周囲に十分な換気があることを確認してください。
- 装置本体を重ね置いて設置しないでください。
- ・ 装置本体を分解しないでください。
- ・ 過度のホコリは装置故障の原因になりますので、防塵対策をご考慮ください。
- ・ PoE 機能を使用する場合は入力電圧に注意してください。

## 同梱物の確認

この製品には以下の内容物が同梱されておりますので、最初に確認してください。

- ・ 装置本体
- ・ コンソールケーブル

## 機種別基本仕様

各製品の基本的な仕様は以下になります。詳細については仕様書をご確認ください。

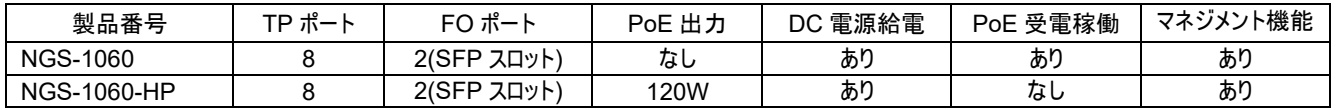

## 装置本体と各種部位の説明

【NGS-1060】は TP ポート#2 に PoE 給電させることで製品を稼働させることが可能です。【NGS-1060-HP】の TP ポート#1~#4 は PoE 出 力が可能なポートとなっております。

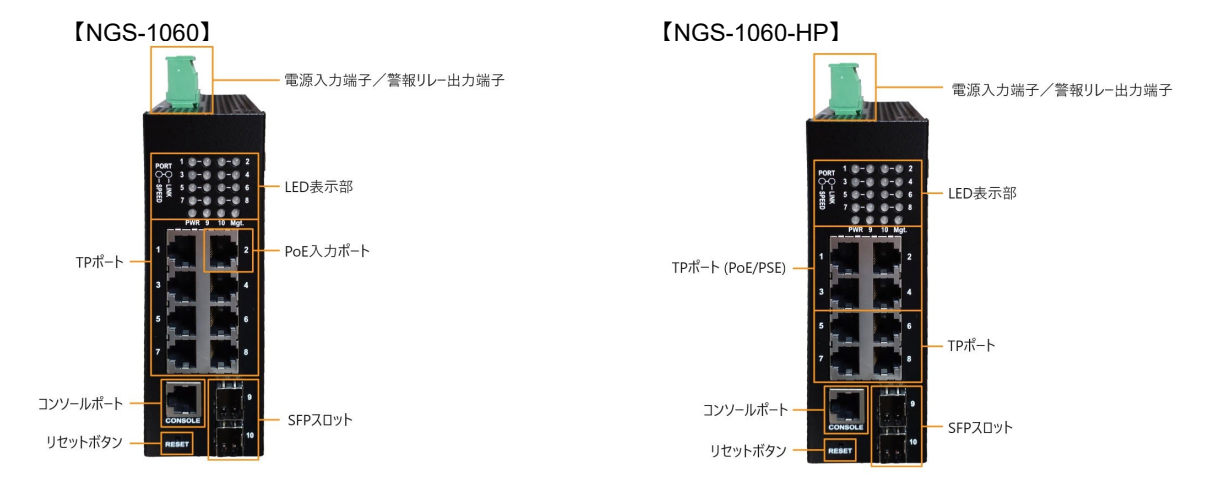

# 装置本体の DIN レールへの取付けについて

本体に装着してある DIN レール取付金具を使用して DIN レールに 製品を固定することができます。

- ・ DIN レールの下側に DIN レールマウントブラケットの下側を当てます。
- ・ マウントブラケットが DIN レールの上側に装着固定されるところまで 装置本体を上に押しあげます。
- ・ マウントブラケットが DIN レールに固定されていることを確認してください。

# DC 電源の装置本体への接続について

ターミナルブロック 4 ピンからの DC 電源入力をサポートしております。ターミナルブロックから DC 電源を供給する場合は DC ワイヤープラグに適合したハーネスを取り付けてターミナル ブロックに差し込んでください。電源が十分に供給できない可能性があるため、適合範囲外 のハーネスは使用しないでください。電極を間違えると電源が供給されませんので極性を 間違えないように注意してください。

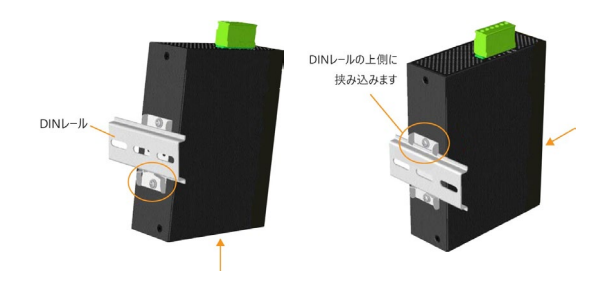

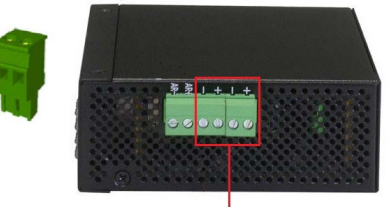

電源部

<ターミナルブロック電源仕様>

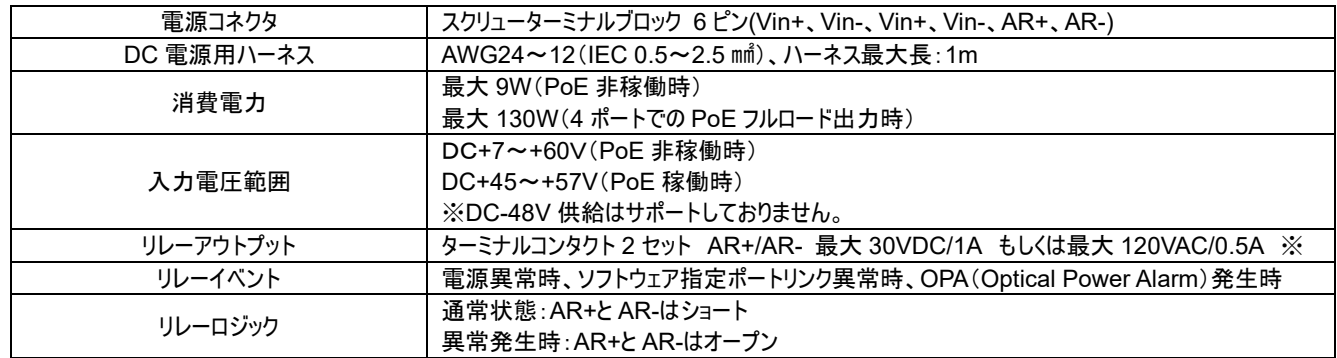

# PoE による給電について

【NGS-1060】は TP ポートの#2 に PoE で給電することで製品を稼働させることができます。

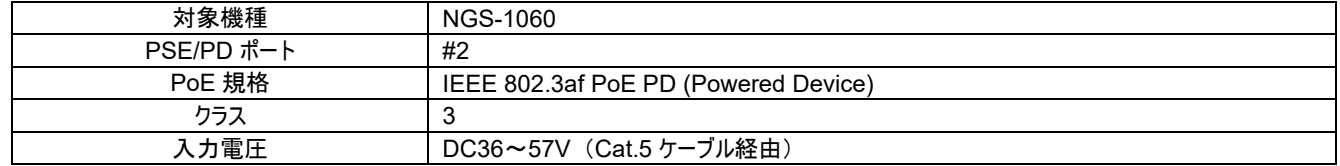

## 警報出力について

この装置にはリモートアラーム監視システムとして故障イベントを報告するための

リレー出力の機能を搭載しております。イベント出力は端子台インターフェイスの

5番と6番の2つの接点から提供されます。

<アラームイベント>

- ・ 入力電源障害
- ・ 特定ポートのリンクダウン(特定ポートはソフトウェアで設定できます)
- ・ OPA(Optical Power Alarm)

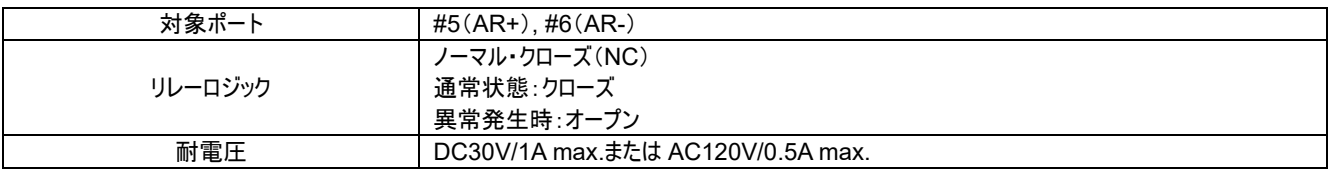

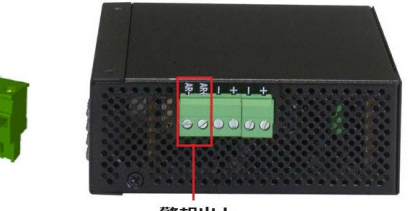

警報出力

リセットボタンは通常は使用されませんがネットワーク診断などの目的に使用することができます。 ネットワークの 問題が疑われる場合は、電源を切らずにリセットボタンを押してスイッチをリセットしてからネットワークが復旧したかを 確認してください。また、このリセットボタンを使用して、製品を工場出荷時の状態に戻すことも可能です。

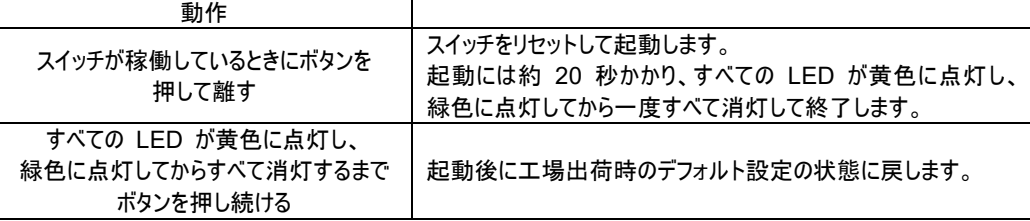

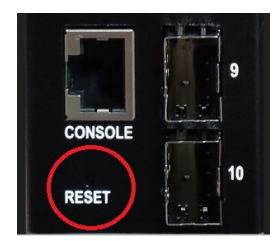

# LED 説明

正面の LED は以下のように表示されます。

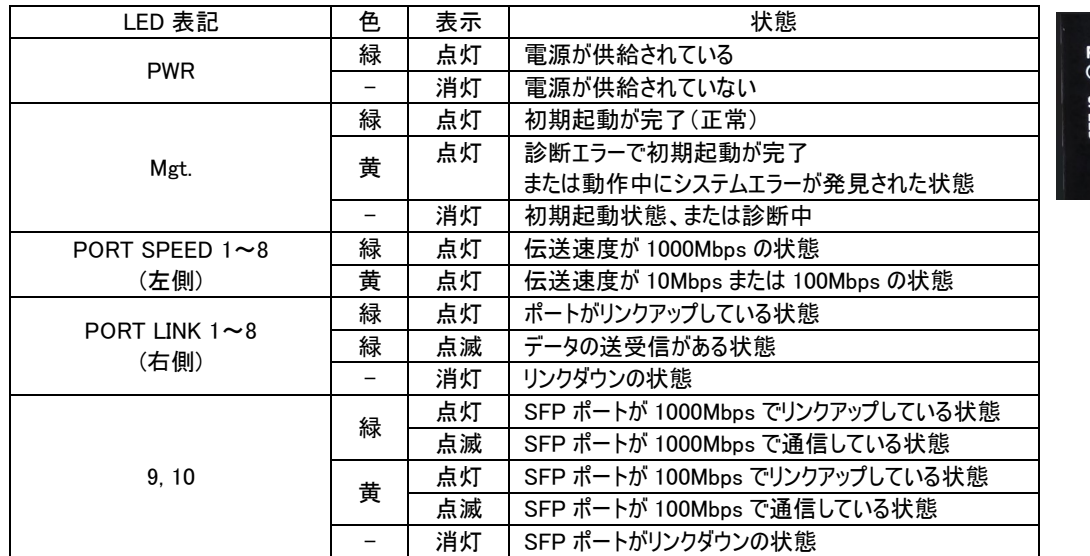

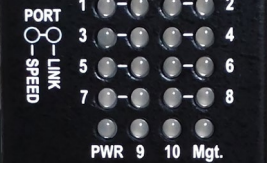

# コンソールポートについて

コンソールポート(RJ45 コネクタ)のピンアサインは以下になります。

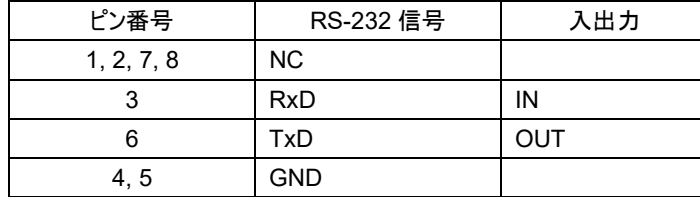

<ボーレート仕様>

ボーレート:115200

データビット:8

パリティ:なし

ストップビット:1

フローコントロール:なし

## 基本仕様

製品の基本的な仕様は以下になります。

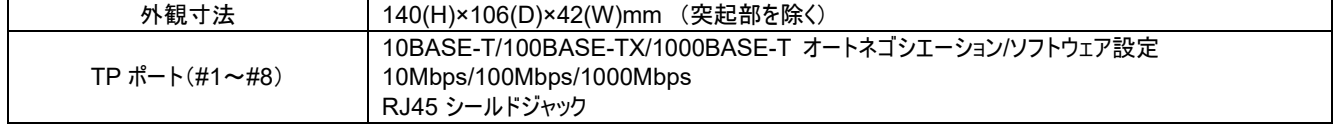

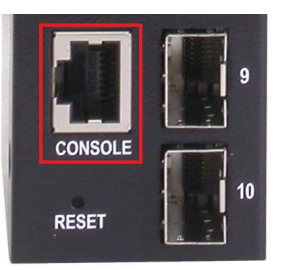

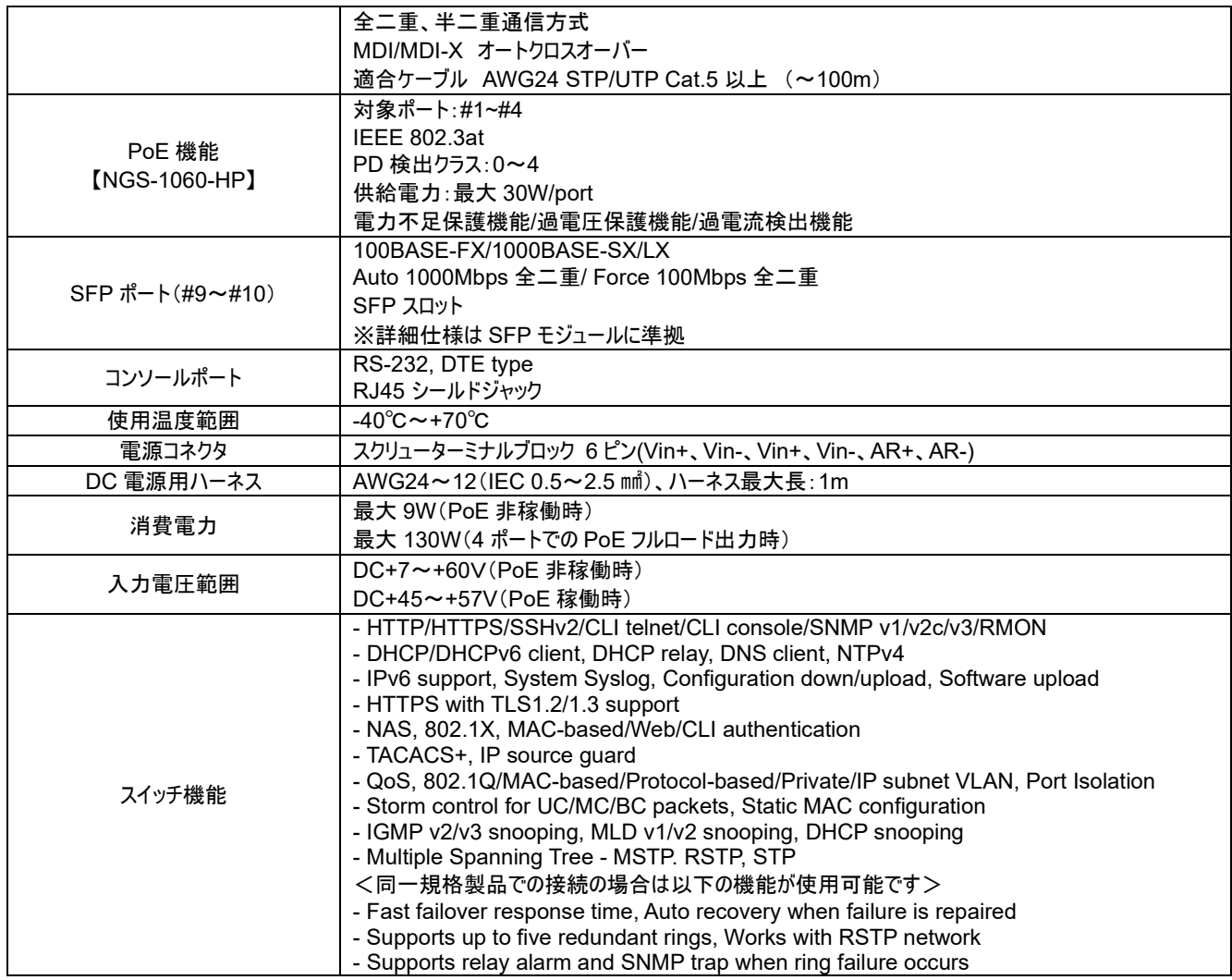

# ログイン情報について

IP アドレスは、TCP/IP ネットワーク内のスイッチの ID です。各スイッチには、ネットワーク内で新しい一意の IP アドレスを指定する必要があります。

スイッチは、次のソフトウェア管理の工場出荷時のデフォルト設定で出荷されます。ログイン時の IP アドレスとパスワードは以下の通りです。

IP アドレス: 192.168.0.2 / 255.255.255.0

Username: admin

Password: (ブランク)

# コンソール CLI、Telnet CLI による IP アドレスの変更について

### **●** コンソール CLI の場合

TeraTerm 等の VT 端末で左表に示す通信設定を行い、附属のコンソールケーブルで装置と接続して下さい。リターンキーを押すと、以下に示す画 面が表示されます。

Username: admin

Password: (リターンキーを押す)

Login in progress…

Welcome to Command Line Interface (v 1.0).

Type 'help' or '?' to get help

● Telnet CLI の場合

PC のコマンドプロンプト等から"Telnet 192.168.0.2" を入力してログインしてください。ログインユーザ名とパスワードは前出の通りです。

<IPv4 アドレス>

> IP/setup [IP アドレス] [マスクアドレス] [デフォルトゲートウェイ] [VLAN ID]

※ VLAN 機能を使用しない場合は、VLAN ID をデフォルト VLAN の「1」としてください。

<パスワード>

Security/Switch/Users/add [ユーザ名] [新しいパスワード] [ユーザ権限]

> Security/Switch/Users/delete [ユーザ名]

# Web マネジメントのログインについて

PC と装置を LAN ケーブルで接続した後、ブラウザソフトウェアから "http :/ 192.168.0.2"を入力してログインしてください。 以下に示しますログイン

画面が表示されます。ログインユーザ名とパスワードは前出の通りです。

IP アドレス: 192.168.0.2

Username: admin

Password: (ブランク)

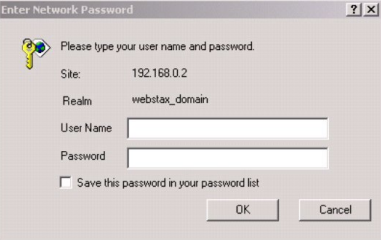

### ID とパスワードを入力後に「OK」をクリックすると以下の画面が表示されます。

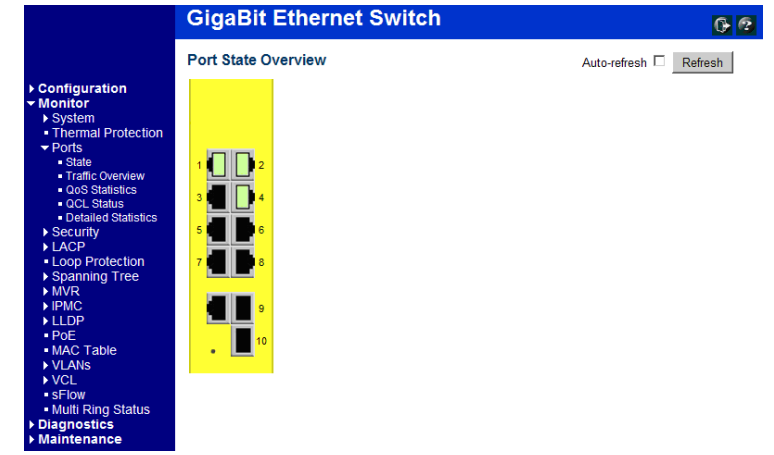

メニューから[Configuration] -> [System] -> [IP] を選択すると IP アドレスの変更ができます。

#### **IP Configuration** Configured Current **DHCP Client**  $\Box$ Reney 192.168.0.179 **IP Address** 192.168.0.179 **IP Mask** 255 255 255 0 255.255.255.0 **IP Router**  $0.0.0.0$  $0.0.0.0$ **VLAN ID**  $\overline{1}$ **DNS Server**  $0.0.0.0$  $0.0.0.0$ **IP DNS Proxy Configuration** DNS Proxy |

Save Reset

## 保証規定

【保証期間】 販売月翌月 1 日より 5 年間

【保証内容】 先出しセンドバックにて代替機を発送

※在庫状況や受付時間によっては当日出荷できない場合がございます。

保証期間は弊社にて確認できますので、機種名、シリアル番号をご確認の上、弊社までお問い合わせください。

次のような場合には有償対応となります。また、往復発送費用もご負担いただきます。

- 保証期間を過ぎている場合
- ・ 本製品の説明書に記載された使用方法及び注意事項に反してお取り扱いになって生じた故障・損傷の場合
- ・ お買い上げ後の輸送や振動、落下、衝撃などお取り扱いが不適当なため生じた故障/損傷の場合
- ・ 火災、地震、水害、落雷、その他の天変地異、公害や異常電圧などにより生じた故障/損傷の場合
- ・ 接続している他の機器、その他外部要因に起因して生じた故障/損傷の場合
- ・ 改造及び弊社以外での調整、部品交換などをされたことにより生じた故障/損傷の場合

保証書は発行しておりません。保証書の発行をご希望のお客様は、弊社窓口までお問い合わせください。

本製品の故障、損傷、またはその使用中に生じた直接または間接の損害につきましては、弊社は一切の責任を負いかねますのでご了承ください。

## お問合せ先

製品に関するお問い合わせ、不具合発生時のご連絡は、下記弊社窓口までお問い合わせください。弊社ホームページでは仕様書や説明動画な どをご用意しておりますので、併せてご利用ください。

- 【問い合わせ窓口】
	- 日本テレガートナー株式会社
		- 住所: 〒150-0031 東京都渋谷区桜丘町 22-14 N.E.S ビル N 棟7階
		- TEL: 03-6455-3210 (平日 9:00~12:00、13:00~17:00 ※弊社規定休日を除く)
	- FAX: 03-6455-3212
	- E-Mail: [sales@telegaertner.co.jp](mailto:sales@telegaertner.co.jp)
	- Web: <https://telegaertner.co.jp/>